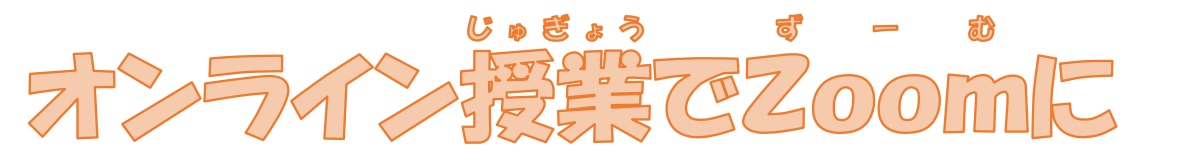

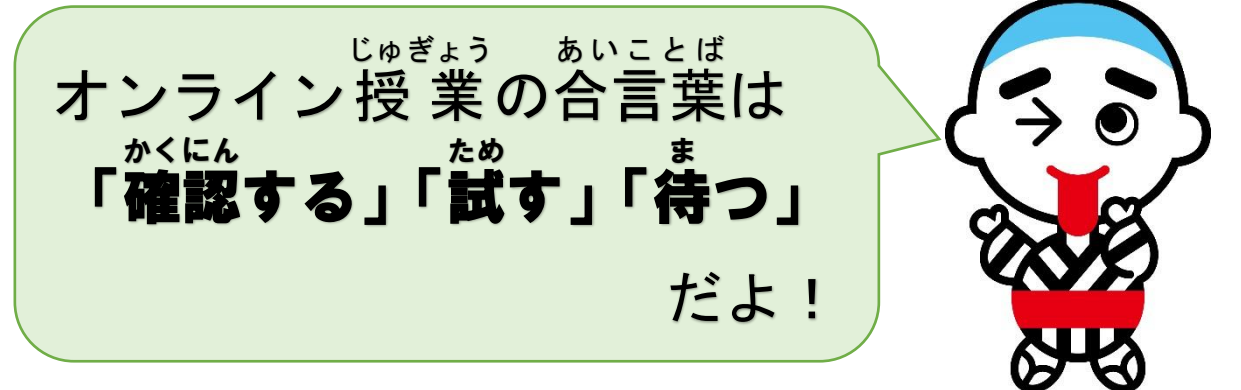

はい

だいじょうぶ

Zoomにすぐに 入 れなかったとしても、あわてなくても 大 丈 夫 です。

```
かくにん
```
- ① ミーティングIDやパスワードを 確 認 しましょう。
- ② ブラウザから人ってみましょう。

(HP「ブラウザから ZOOM に入 室する方法」を見ましょう。)

- いちど さいきどう
- ③ 一度 、パソコンを再起動 してみましょう。
	- まな

がくしゅう

④ 「 学 んでE-net!」「タブレットドリル」など、ほかの 学 習 をしましょう。 ( 問 題 集 やドリルなどで 学 習 してもよいです。) もんだいしゅう がくしゅう

保護者の皆様へ

日頃は笹川小学校の教育活動にご協力いただき誠にありがとうございます。 9月1日より市内全小・中学校において、Zoom 等を活用したオンライン授業 が始まります。市内全校が一斉に接続するとつながりにくくなることが想定さ れております。また、Zoom につながらない場合、学校に電話をしてもつなが りにくいことがありますのでご了承ください。

保護者の皆様のご理解、ご協力のもと、一つ一つ問題を解決してまいりますの でよろしくお願いします。